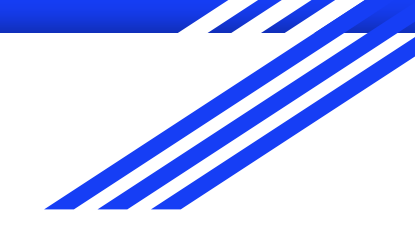

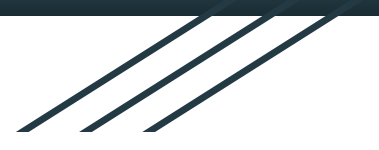

# Outreachy 2018 MUZIMA-670

Refactor the form download/upload UX

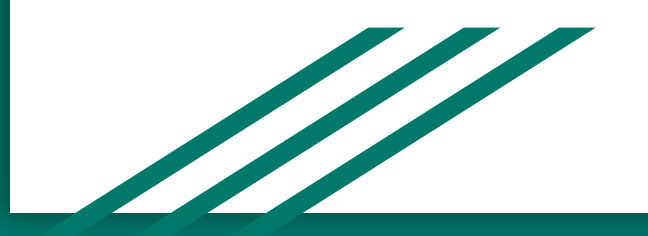

#### Proposal 1: I want to download a form

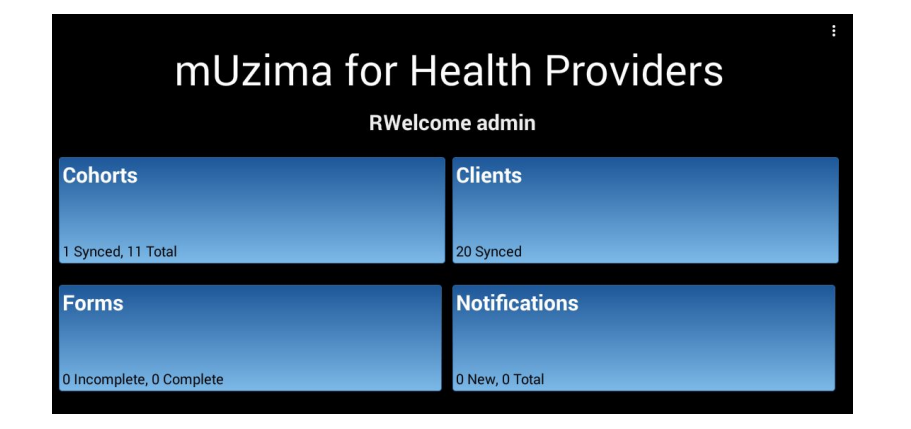

- 1. User is already logged in so user who knows what they want should be able to search entire app from here and be able to jump from results to item.
- 2. I propose adding a search box/omni box at the top this page that is clearly visible or at least shows a search icon (ex: square magnifying glass icon) so I know its there.

#### Proposal 2: add option to go direction to Forms

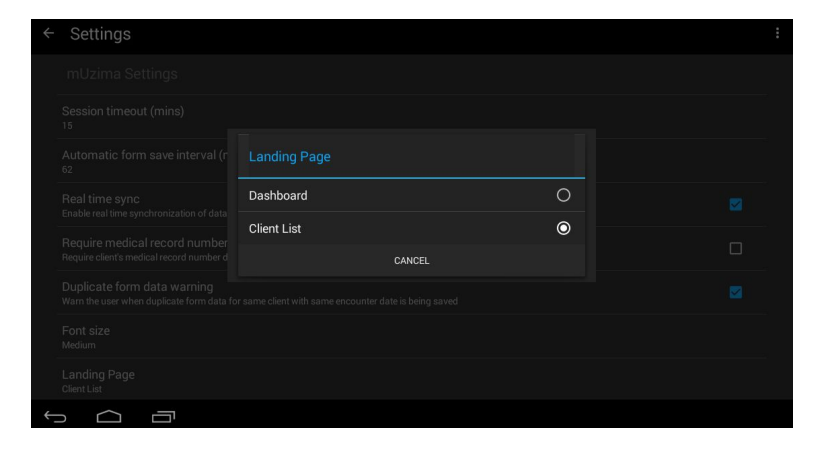

- 1. Settings has an option to set the landing page to the clients list
- 2. Add a 3rd option to land direction on the forms list for users who mostly just need forms

# Proposal 3: add <Right-Left> scroll to 4 options

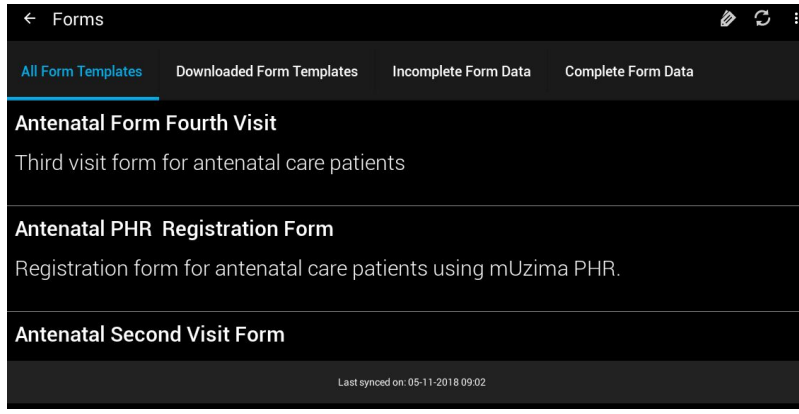

- 1. I only know about the two form data options from the video as there was no visible way for me to realize there might be more options off to the right.
- 2. I needed to rotate to landscape to see more than 2 options.
- 3. I propose adding <> arrows and scroll the 4 options.
- 4. This would make it easier to add more options later.

#### Proposal 4: add page location awareness and make execution easier

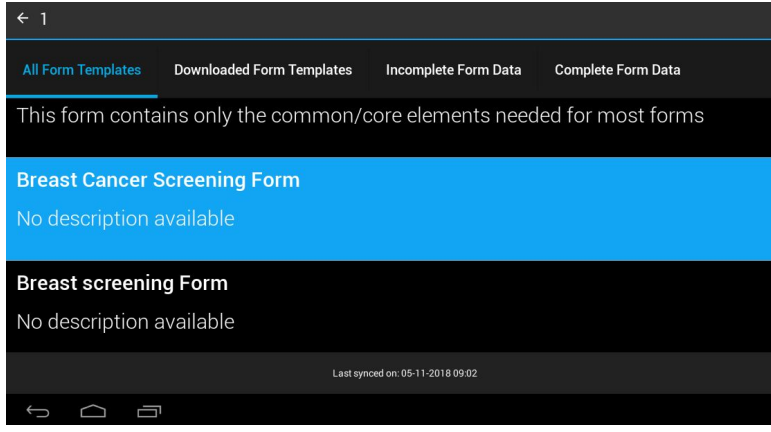

- 1. Use Case: I want to download the breast cancer screening form.
- 2. I started to scroll down looking for the download button but it was at the top.
- 3. I propose adding a checkbox and download arrow on each form.
- 4. I propose adding a vertical page location marker to the side so I know when I am at the top/end of the list.

### Proposal 5: add options for immediate download

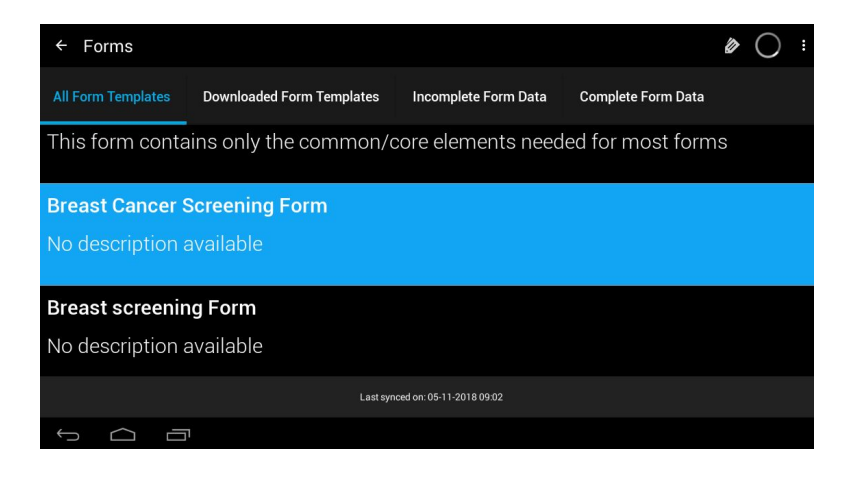

- 1. User Case: I want to download the breast cancer screening form.
- 2. I click on it & lights up, so I assume it was selected.
- 3. I found the download button & clicked it.
- 4. The double arrow icon glows & grows briefly but the confirmation disappears so fast I was not able to catch it via screenshot.
- 5. I'd like that confirmation to also include the location it downloaded TO.

## Proposal 6: Add option to download to cell phone for local printing

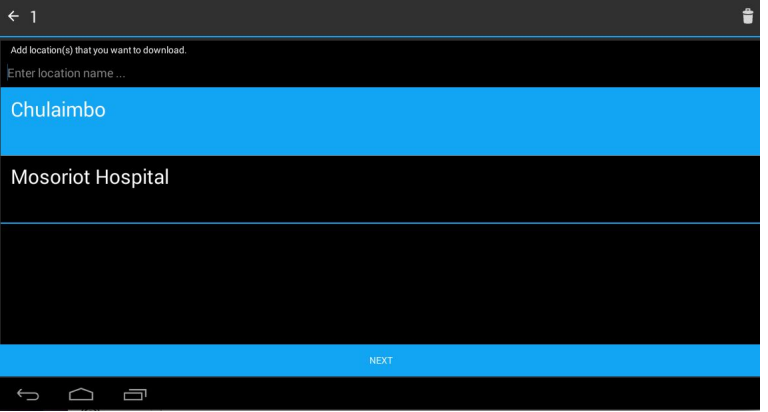

- 1. Use Case: I want to download the breast cancer screening form to my cell phone.
- 2. I propose adding an option for download to current device

# Proposal 7: Add option to download to cell phone for local printing

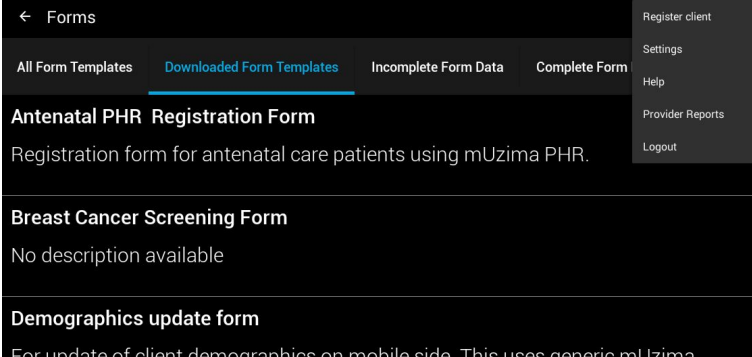

handler for demographics undate

1. Use Case: I want to download the breast cancer screening form to my cell phone.

2. Include download location selection information from this selection in download confirmation message and add to data displaying in downloaded documents list.

#### Proposal 8: Remove/provide bypass for input not needed to execute download

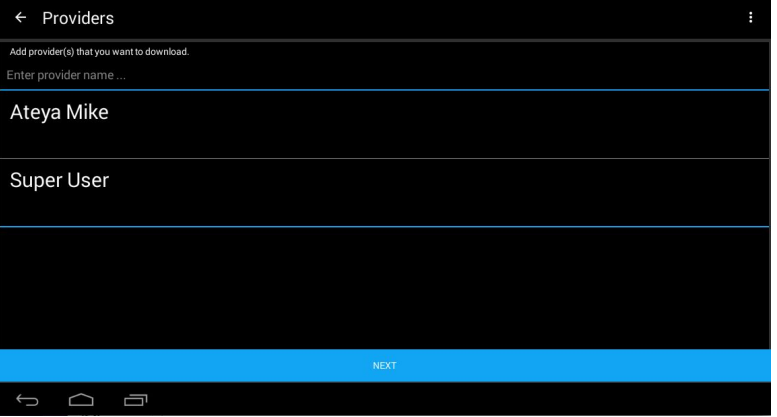

- 1. Use Case: I want to download the breast cancer screening form to my cell phone.
- 2. Why do I need this information in order download a document template with no client data on it?
- 3. I propose removing this screen from the process or provide a way to skip over it from the previous screen and directly download.

#### Proposal 9: Remove extra step/data from download execution

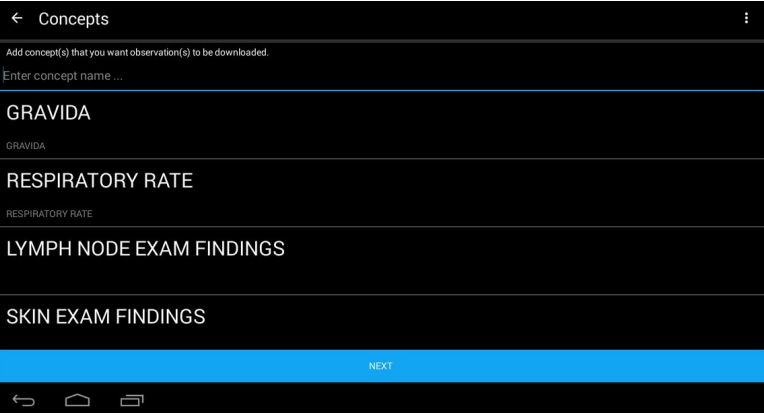

- 1. Use Case: I want to download the breast cancer screening form to my cell phone.
- 2. Why do I need this data to download a form?
- 3. I propose removing this step from the download task execution process.
- 4. \*\*(looks like a new process needs to be added for getting this info, but that appears be a whole other task/process).

## Proposal 10: Correct download message/process confirmation

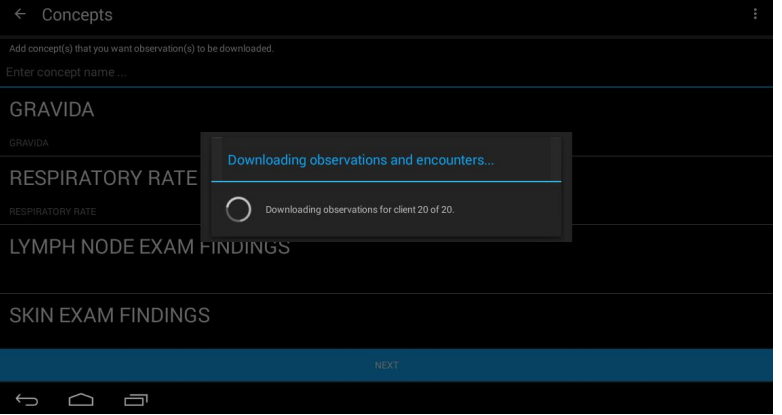

- 1. Use Case: I want to download the breast cancer screening form to my cell phone.
- 2.

# Proposal 11: Send user to confirmation page

 $\overline{\blacksquare}$  $\Box$ 

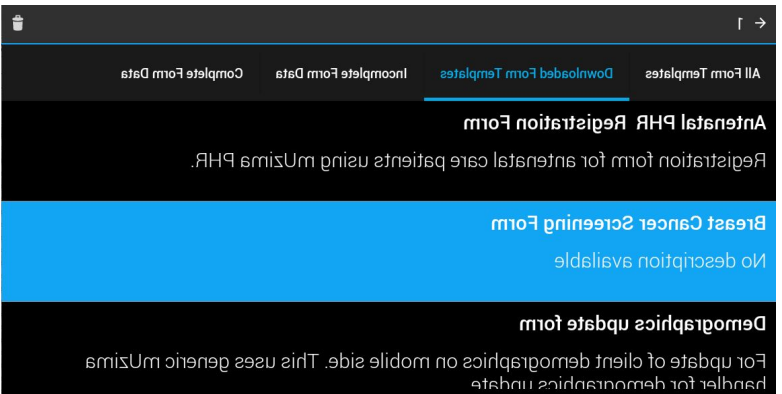

1. Use Case: I want to download the breast cancer screening form to my cell phone.

- 2. While attempting to download that form, I was sent back to the dashboard.
- 3. I propose sending the user directly to this download confirmation page rather than bouncing them back to the dashboard.

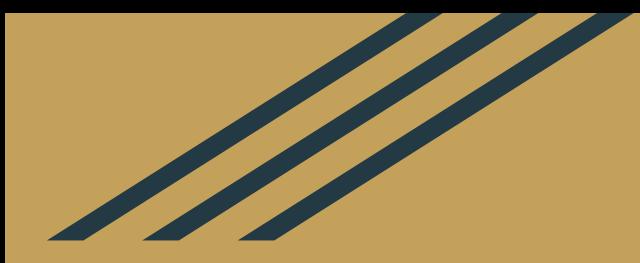

Thank you for the opportunity to apply for Outreachy! Shira Stepansky https://github.com/C-Lion